### AJII UF VI I IVIVIOALIVIA VI ПРОГРАММИРОВАНИЕ

Урок информатики в 7 классе

**Урок 1**

# Чей брат СЕРЕЖА? **Выполните алгоритм** Запишите слово Замените первую букву на букву К Выполните 3 раза задание п. **<sup>4</sup>** Уберите третью букву Вставьте перед третьей буквой букву Ш

## Назовите тему урока

Из букв данных слов, переставив их, составьте термин, связанный с информатикой и

компьютерами.<br>1. Лот, пень, и, лис.

1. Каша, череп

### ИСПОЛНИТЕЛЬ ЧЕРЕПАШКА

Прекрасные возможности при обучении информатике предоставляет язык программирования ЛОГО, предложенный американским профессором **Версия 2.04** Массачусетского технологического института Сеймуром Пейпертом в 1972 году

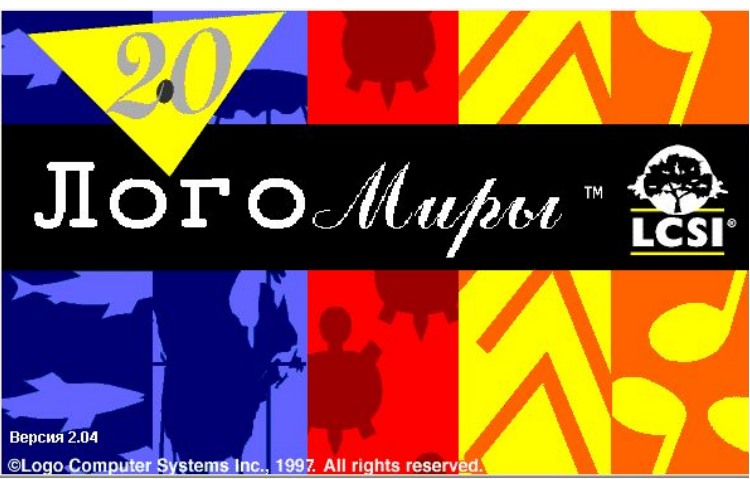

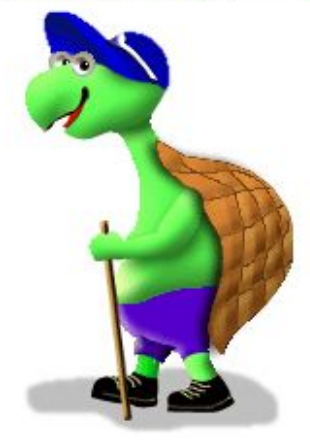

## ИСПОЛНИТЕЛЬ ЧЕРЕПАШКА

Команды, которые умеет выполнять Черепашка

ВПЕРЕД 50 **ВП 50** НАЗАД 50 **НД 50** НАЛЕВО 30 **ЛВ 30** НАПРАВО 90 **ПР 90**

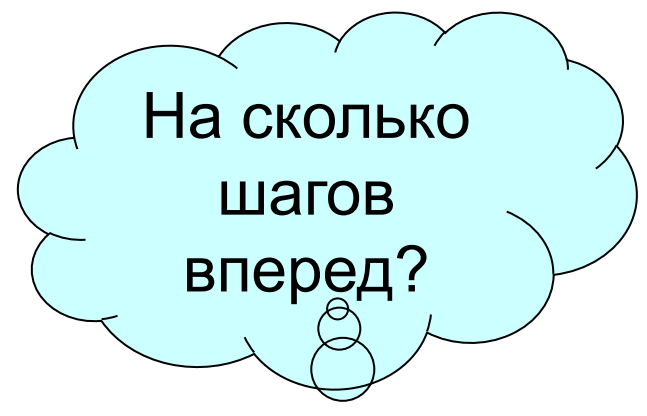

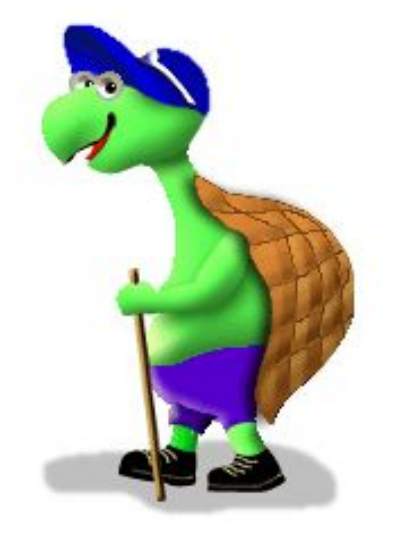

## ПРОБЫ ПЕРА

Управляют пером следующие команды

ПО - перо опусти

ПП – перо подними

СГ - сотри графику - экран ©Logo Compute очищается, а черепашка возвращается в исходное положение «домой»

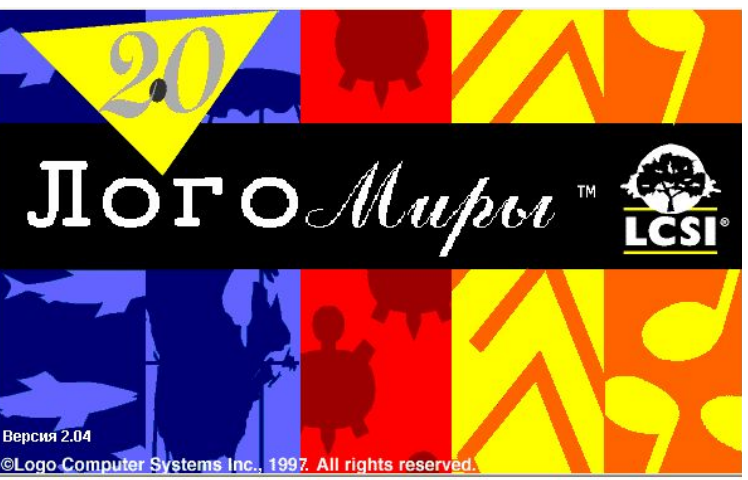

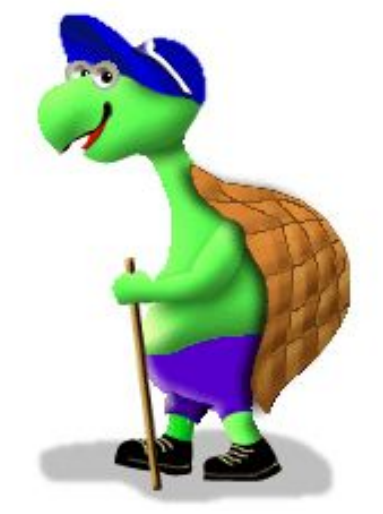

## ПРОБЫ ПЕРА

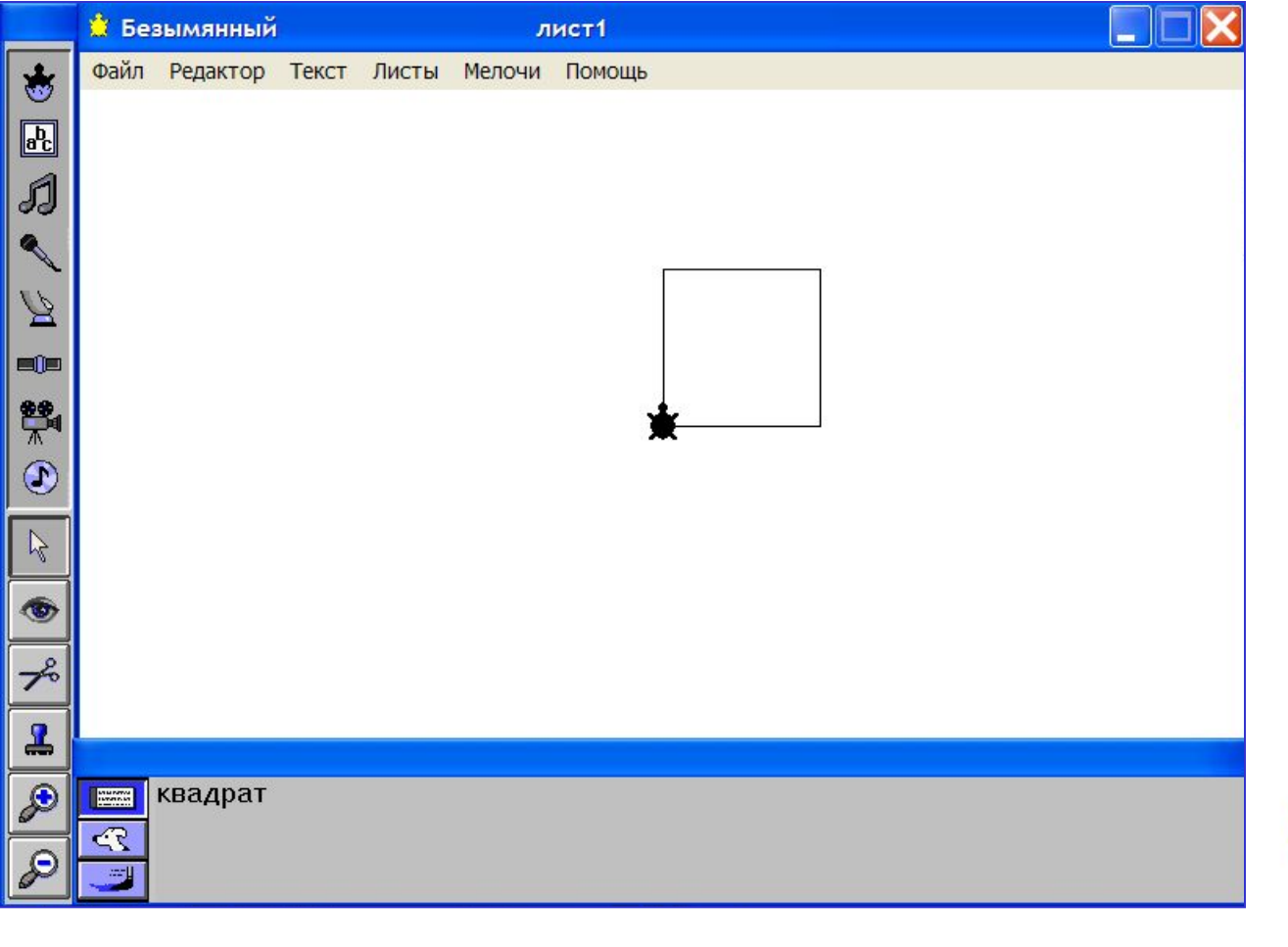

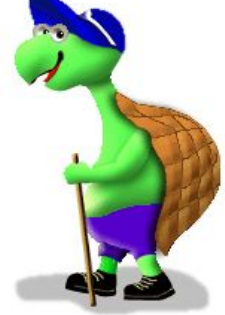

### AJII UF VI I IVIVIOALIVIA VI ПРОГРАММИРОВАНИЕ

Черепашка меняет цвет

**Урок 2**www.

# ОТГАДАЙТЕ РЕБУС

### **Два ребуса на одну тему**

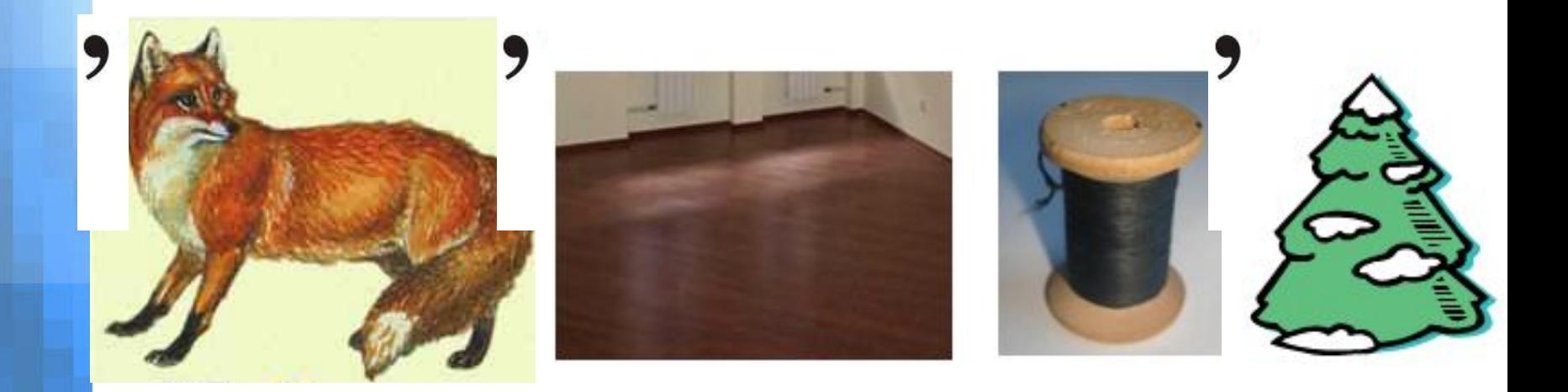

#### **ИСПОЛНИТЕЛЬ**

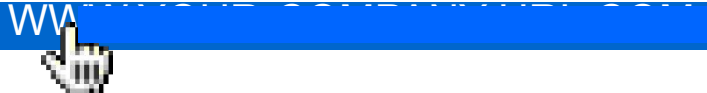

# ОТГАДАЙТЕ РЕБУС

### **Два ребуса на одну тему**

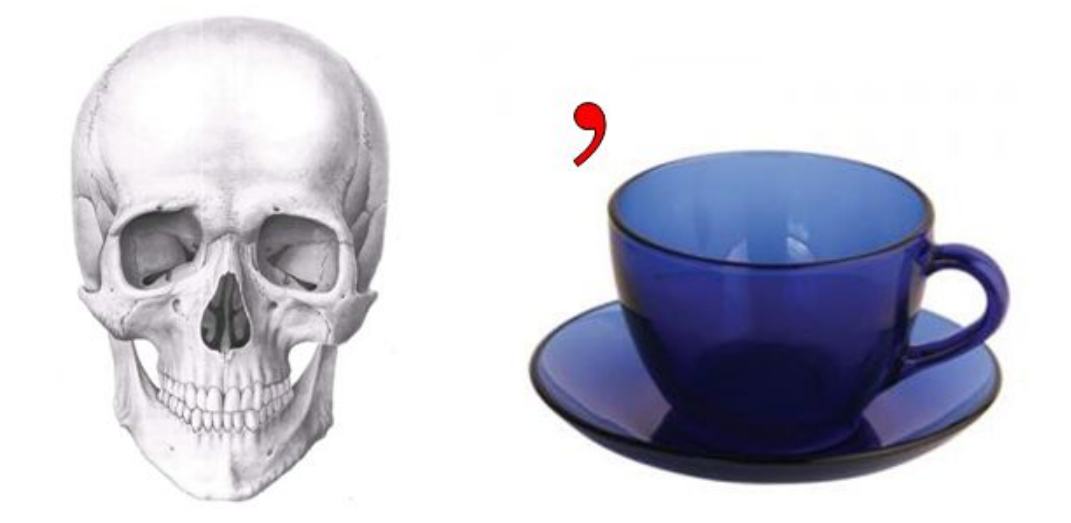

WWW.YOUR-COMPANY-URL.COM

#### **ǿЕРЕПАȀКА**

## ВСЕ ПОВТОРЯЕТСЯ

По приведенным ниже шуточным определениям найдите соответствующий термин, связанный с темой прошлого урока и темой урока сегодня.

# **II** 1. Многократное повторение команд<br>2. Алгоритм – «Попугай»

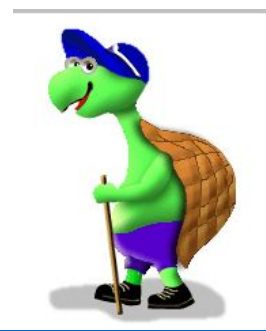

### INAF I KILIDI KIO ZINKIOLIKI PEHAXИ • Что нарисует Черепашка, выполнив следующие команды: ПО

повтори 3 [вп 100 пр 360 / 3]

ПП

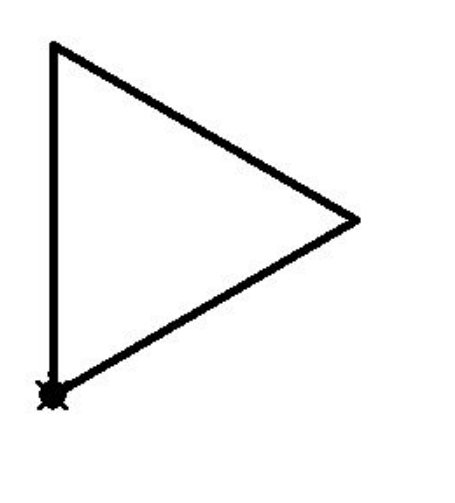

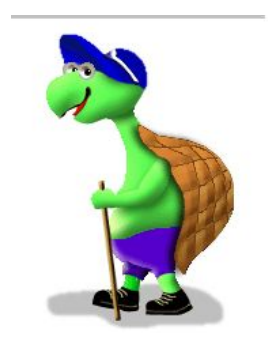

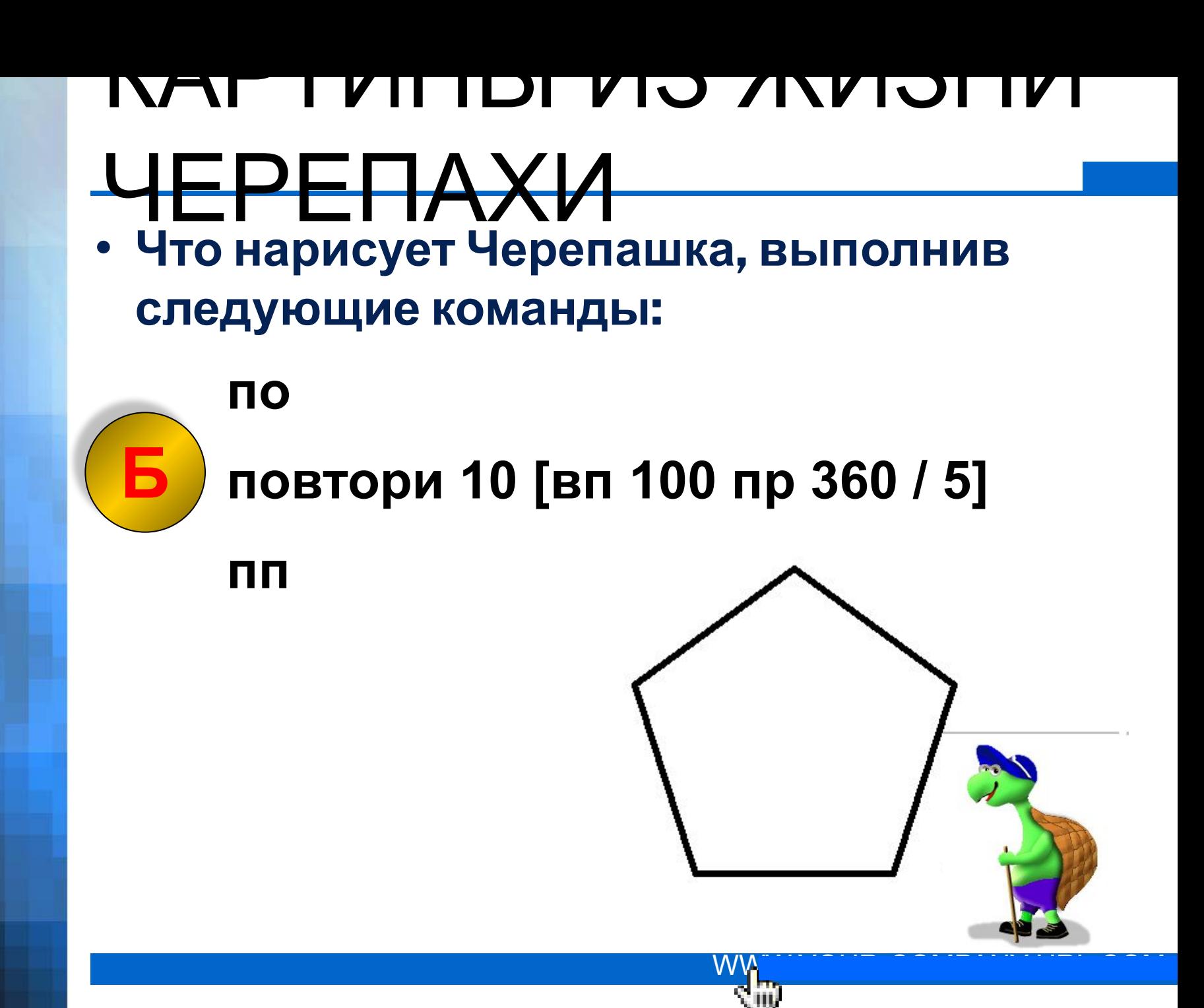

### IVAE TYILIDI YIO ZIVYIOLIYI PEHAXИ • Что нарисует Черепашка, выполнив следующие команды: ПО Б повтори 6 [вп 150 пр 360 / 6]

ПП

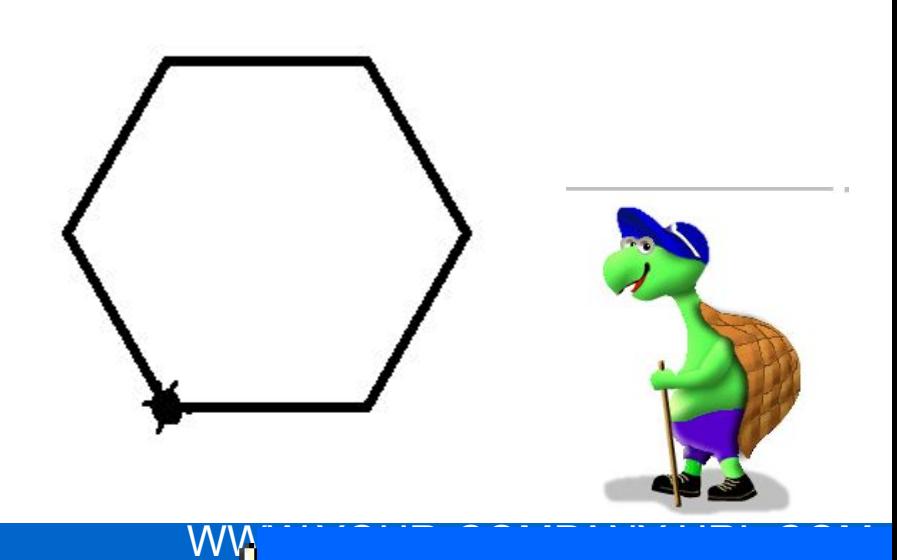

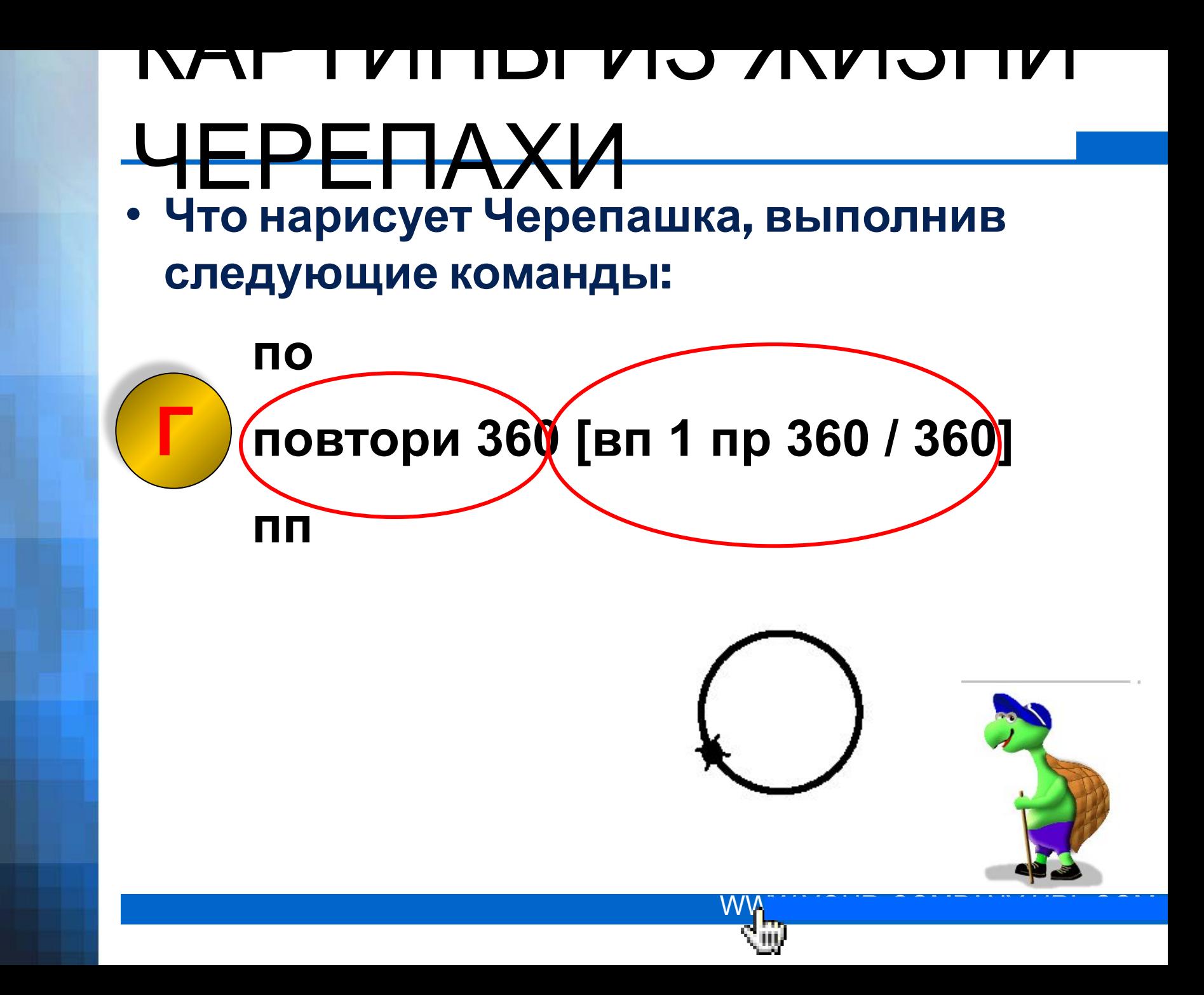

### INAF I VII IDI VIO ZINVIOI IVI ЧЕРЕПАХИ

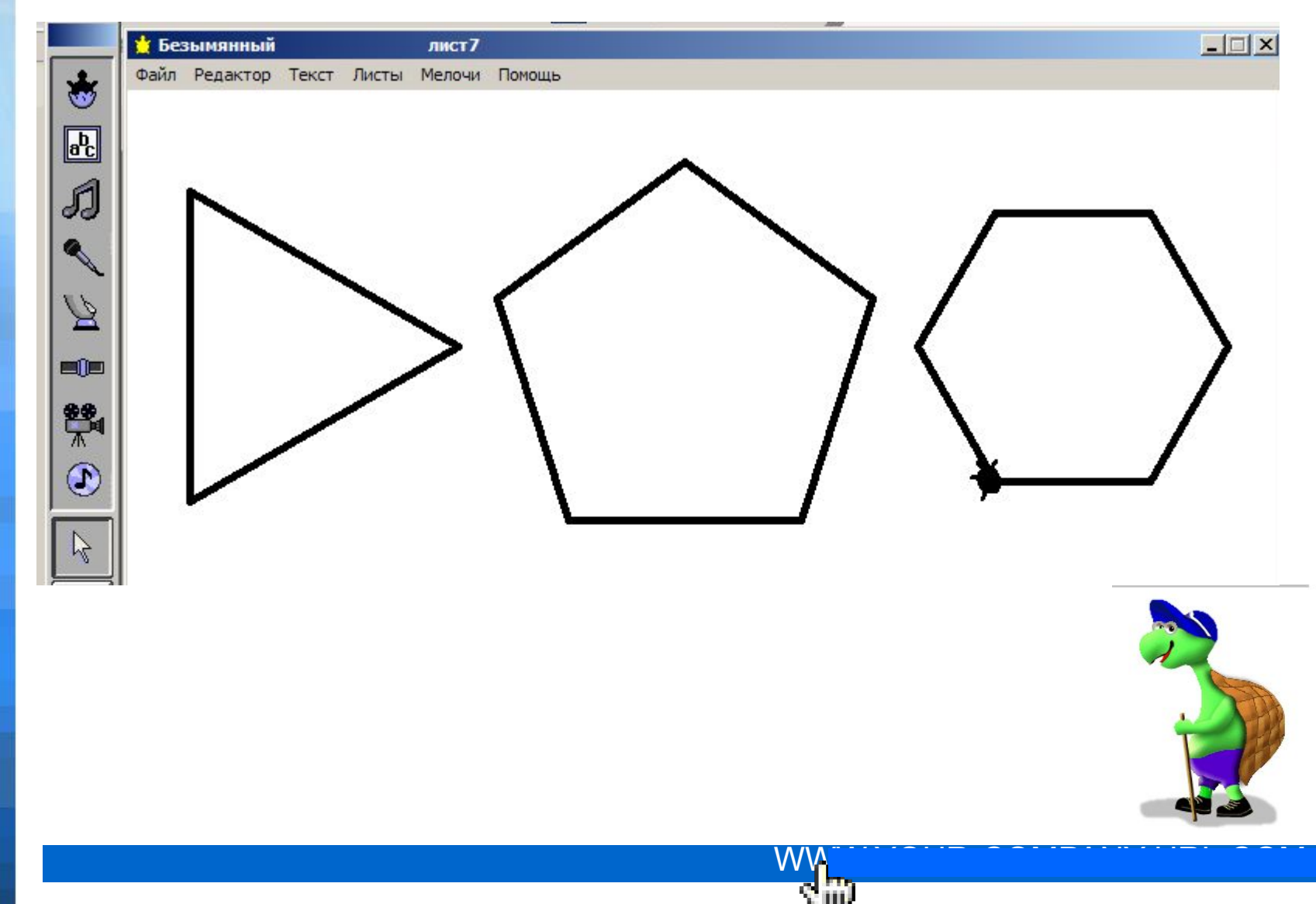

## INAF I VII IDI VIJ /INVIJI IVI РЕПАХИ

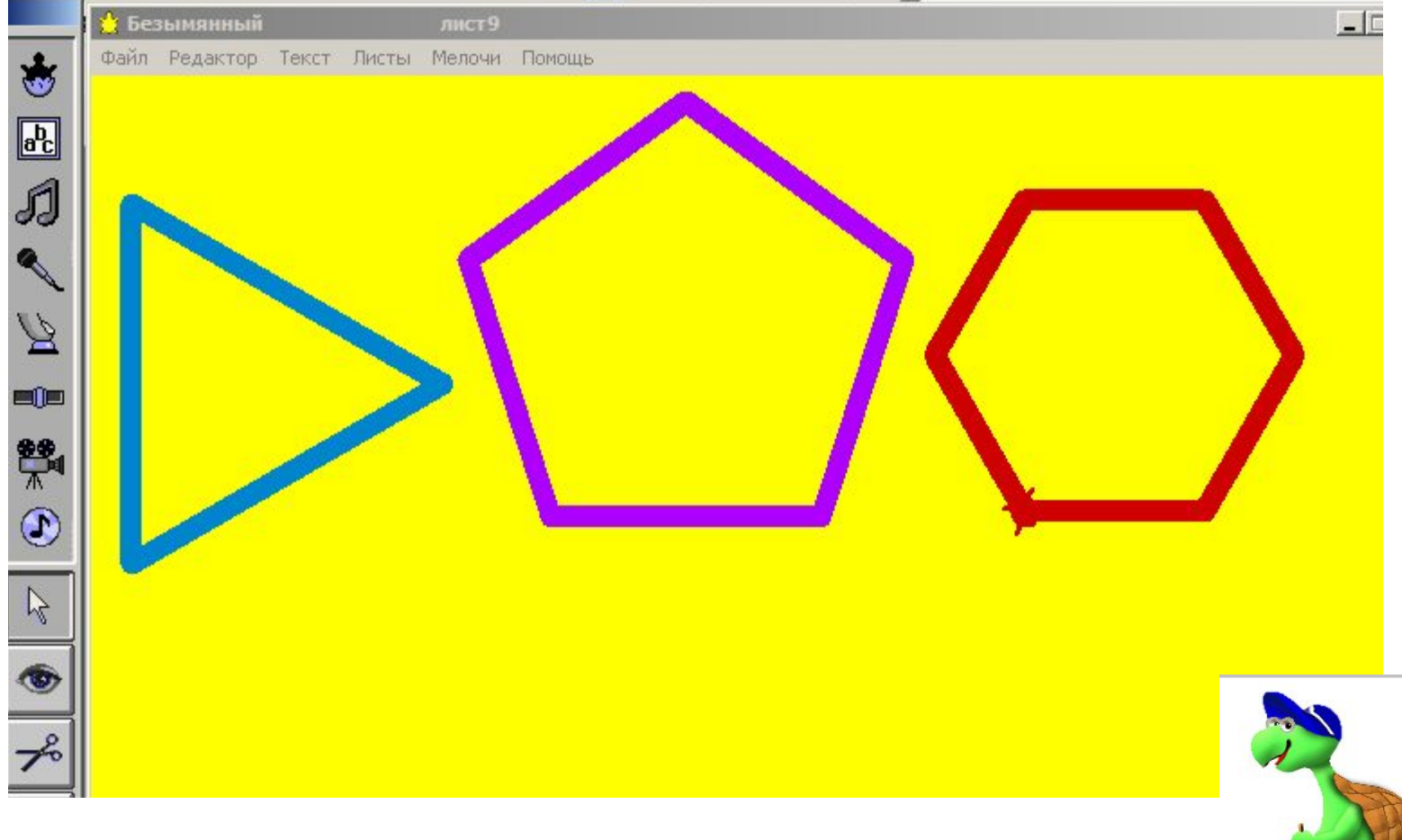

## ПАЛИТРА ЧЕРЕПАХИ

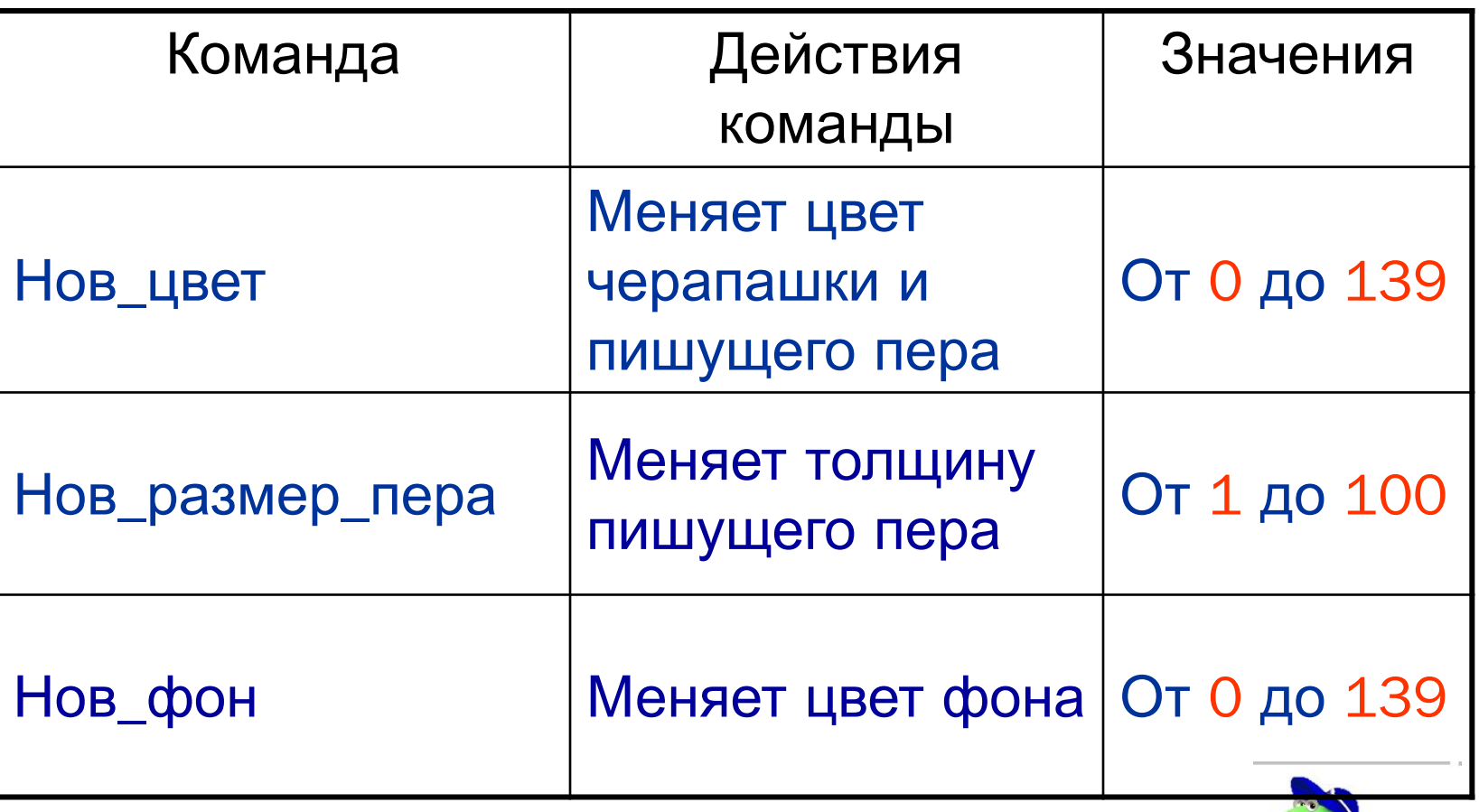

## ПАЛИТРА ЧЕРЕПАХИ

Домашнее задание:

**1. Выучить новые команды**

**2. Составить программу для рисования Вертушки**

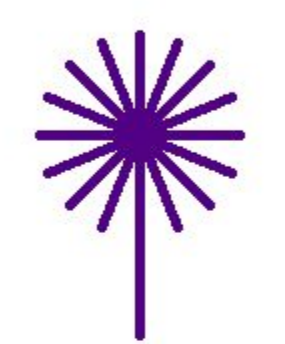

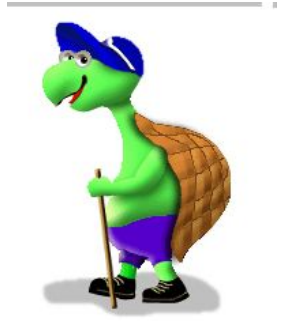

## ПАЛИТРА ЧЕРЕПАХИ

Практическая работа:

- **•Измените цвет фона в программе «Это треугольник»**
- **•Измените цвет пера и размер пера в программах «Это треугольник», «Это пятиугольник», «Это шестиугольник», «Это круг»**
- **•Сохраните проект с изменениями в своей папке**

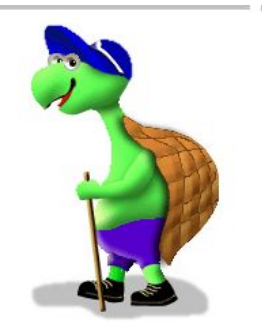

## Источники информации

- Основы информатики и вычислительной техники: Проб учеб. для сред. учеб. заведений А.Г Кушниренко, Г.В. Лебедев, Р.А. Сворень. – 2-е изд. – М.: Просвещение, 1991.
- Алгоритмы и исполнители © К.Поляков, 1992-2008
- Информатика. 7-9 кл.: Учеб. Для общеобразоват. Учреждений/А.Г. Гейн, А.И. Сенокосов, В.Ф. Шолохович. – М.: Дрофа, 2003.
	- Владимирова Н.А. Азбука информатики в определениях. Издательский дом «Первое сентября», № 14 2011.